### Programming Turtle Logo and Scratch: Movement and Sound

#### Aim:

Understand what algorithms are, how they are implemented as programs on digital devices and that programs execute by following precise and ambiguous instructions.

Create and debug simple programs.

Use logical reasoning to predict the behaviour of simple programs using Scratch.

I can create an algorithm that includes movement and sound.

#### **Success Criteria:**

I can write commands in the correct order.

I can write a variable value where required.

I can correct any mistakes.

I can move a sprite.

I can add sound.

#### **Resources:**

**Lesson Pack** 

Desktop Computer or Laptop.

Scratch application (installed or online).

Whiteboards and pens or books, pens and pencils for recording.

### **Key/New Words:**

Algorithm, instructions, commands, sprite, move, add sound.

### **Preparation:**

Differentiated **Activity Sheets** as required.

**Prior Learning:** 

It will be helpful if children can use Scratch and understand the commands; forward (fd), right (rt) and left (lt) alongside a variable.

### **Learning Sequence**

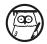

**What is Scratch?** Begin by reminding children of their learning from Turtle Logo and how they gave the Turtle commands to move or rotate.

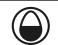

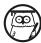

**Scratch:** Show the children how to open Scratch, depending on whether you are using the online version or application. Demonstrate to the children how to start moving, add a sound and move back again to make the cat dance. Please note, if using Scratch 3, the 'play drum' programming block is now located within the 'add extension' option that can be accessed from the bottom left of the Scatch screen. Click on the 'music' extension and the appropriate blocks will appear. The block is now a different colour but has the same function.

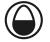

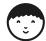

**Make a Dance:** Children work through the demonstrated activity and use the **Activity Sheet** to support the task. (Note: In Turtle Logo there is no option to add sound.)

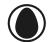

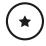

Children may need support when creating the algorithm.

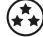

Use the **Activity Sheet** to prompt the initial task, then challenge the children to create a dance for a second sprite, and create a similar algorithm in Turtle Logo.

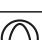

Whole Class

**What Will Happen?** Show a set of blocks and ask how the children would expect the sprite to move.

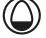

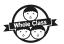

**Compare:** Ask the children to compare Scratch and Turtle Logo. How would you get the algorithm that you have written to repeat? (The aim of this question is to get children to think how something might happen, rather than necessarily showing them.)

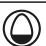

**Task**it

Danceit: Children make algorithms for dancing sprites.

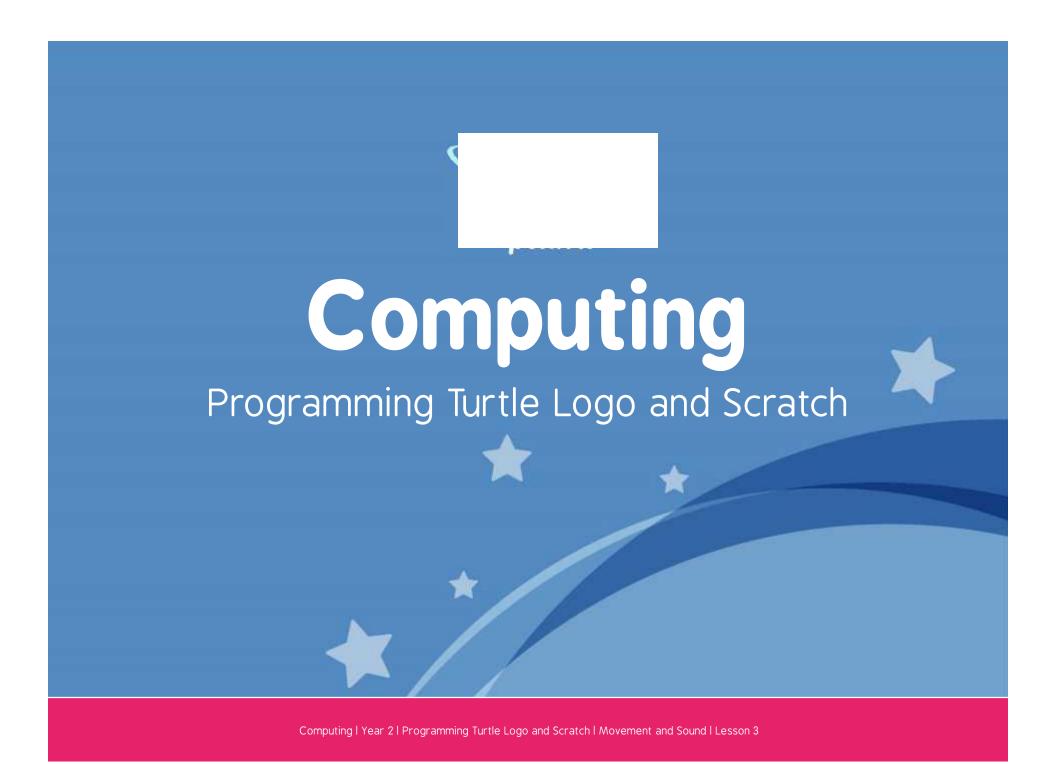

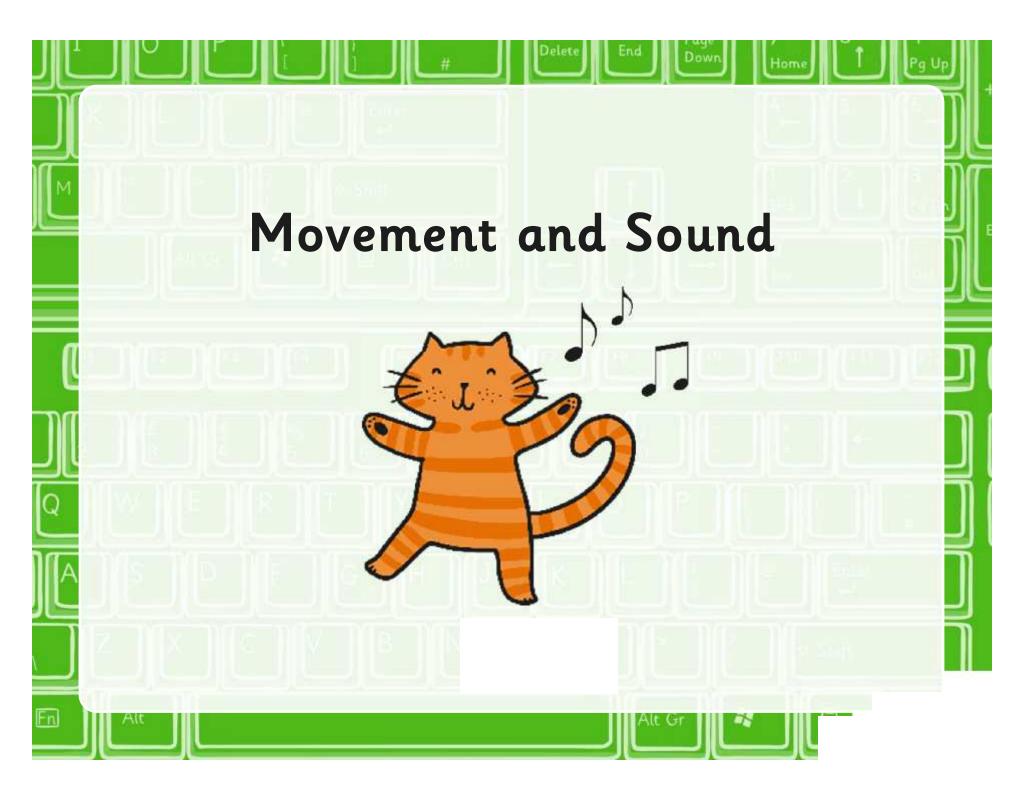

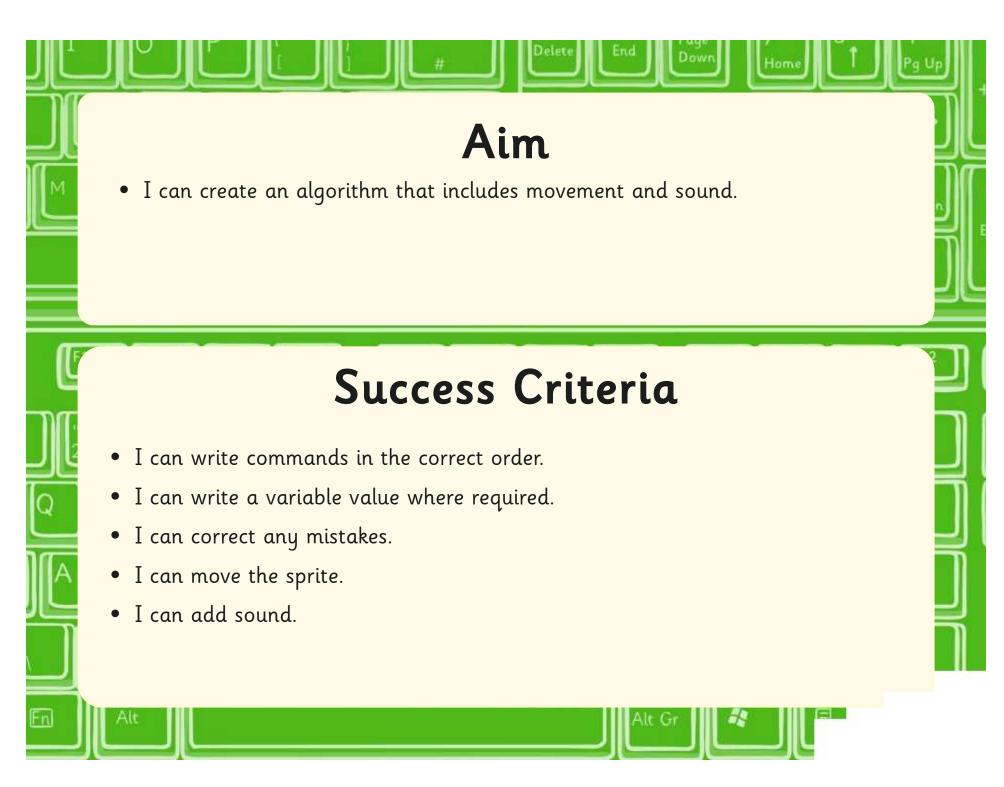

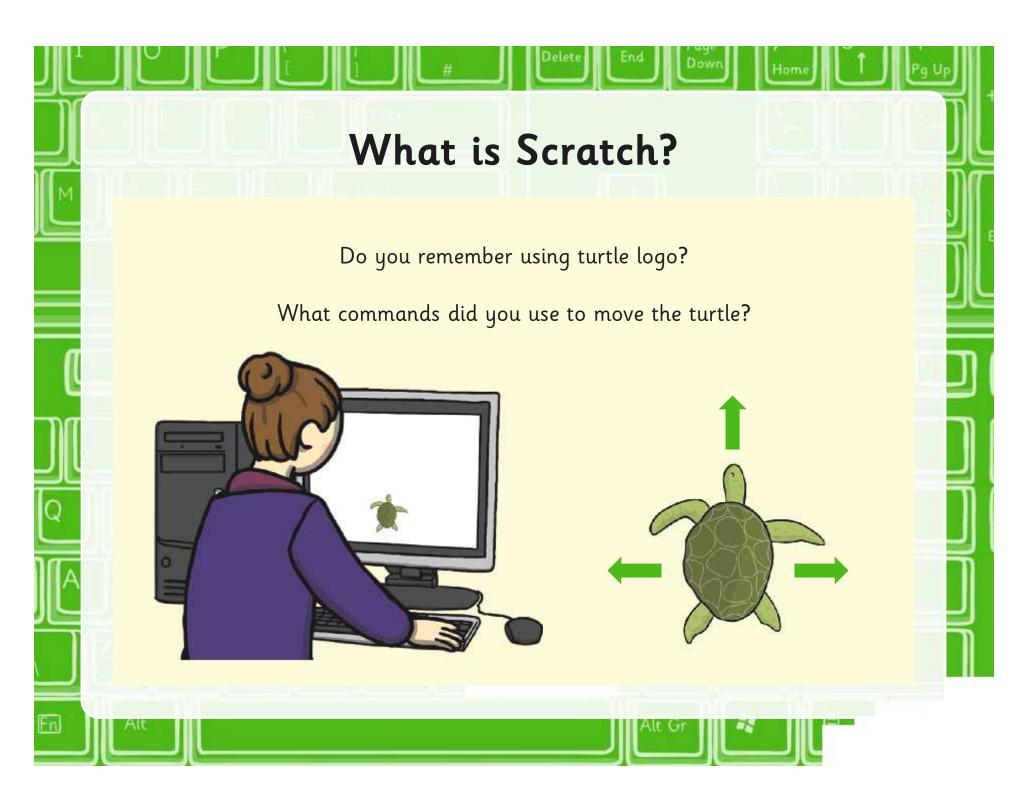

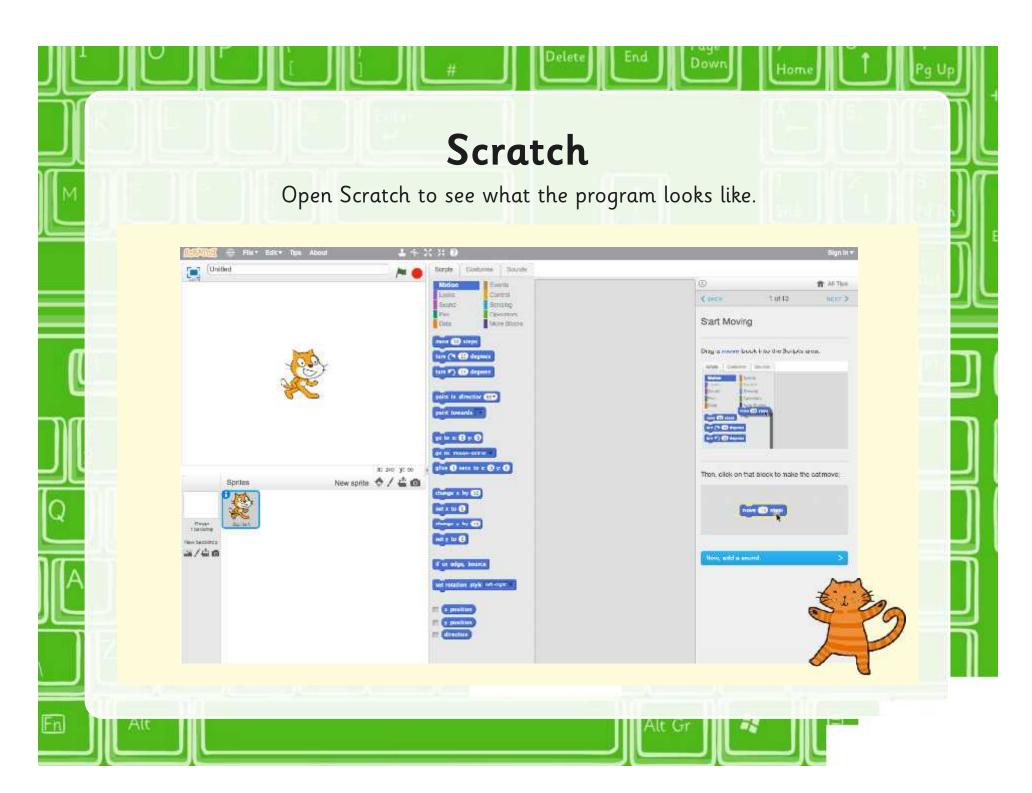

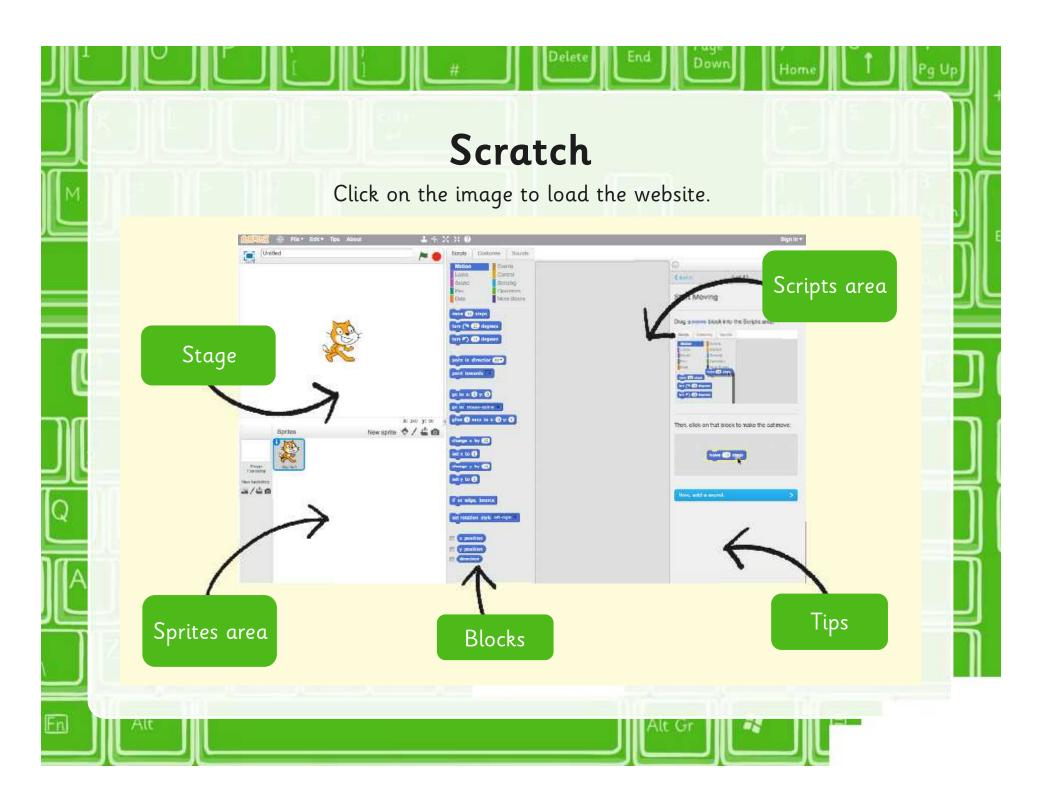

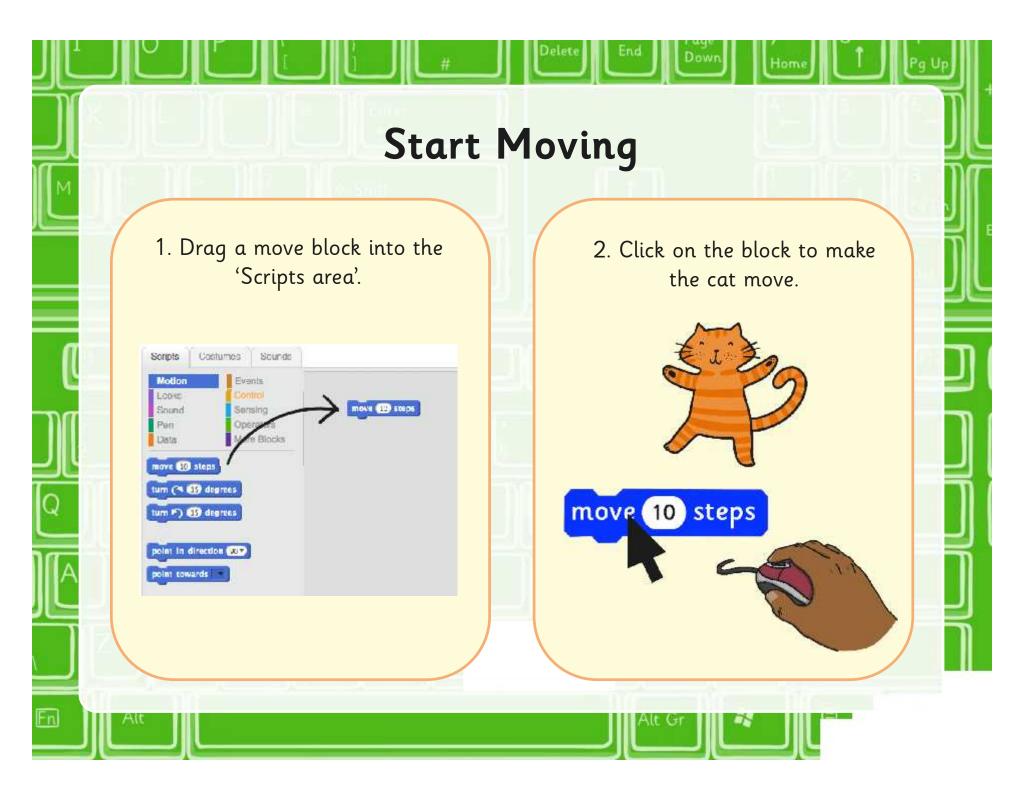

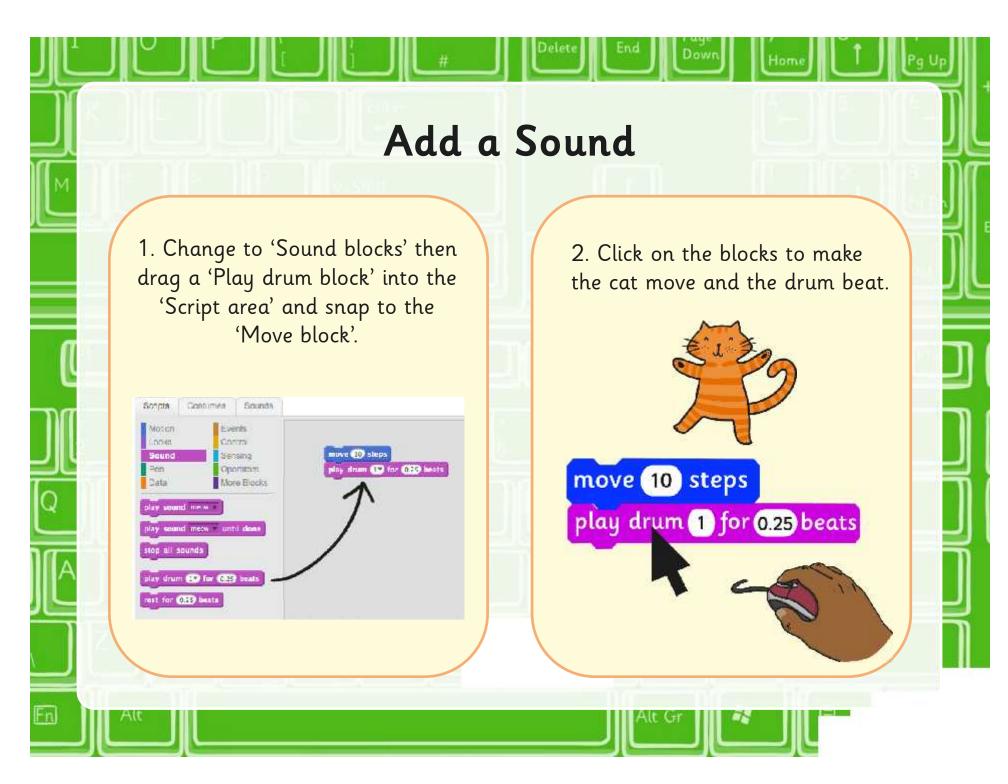

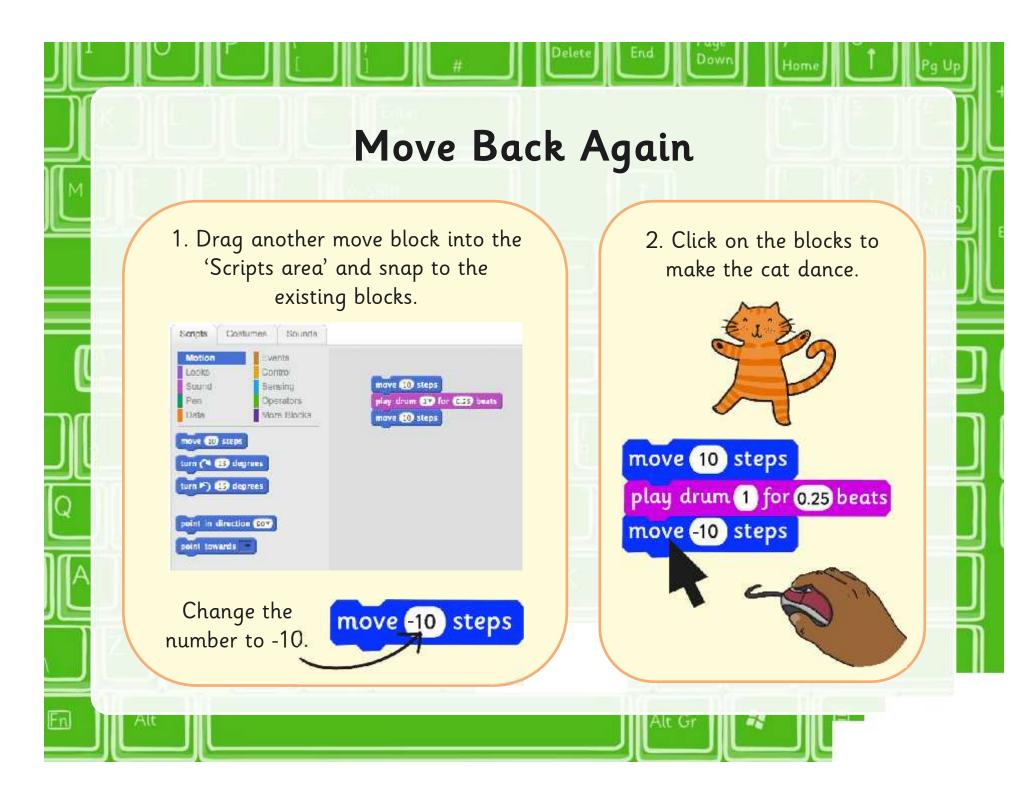

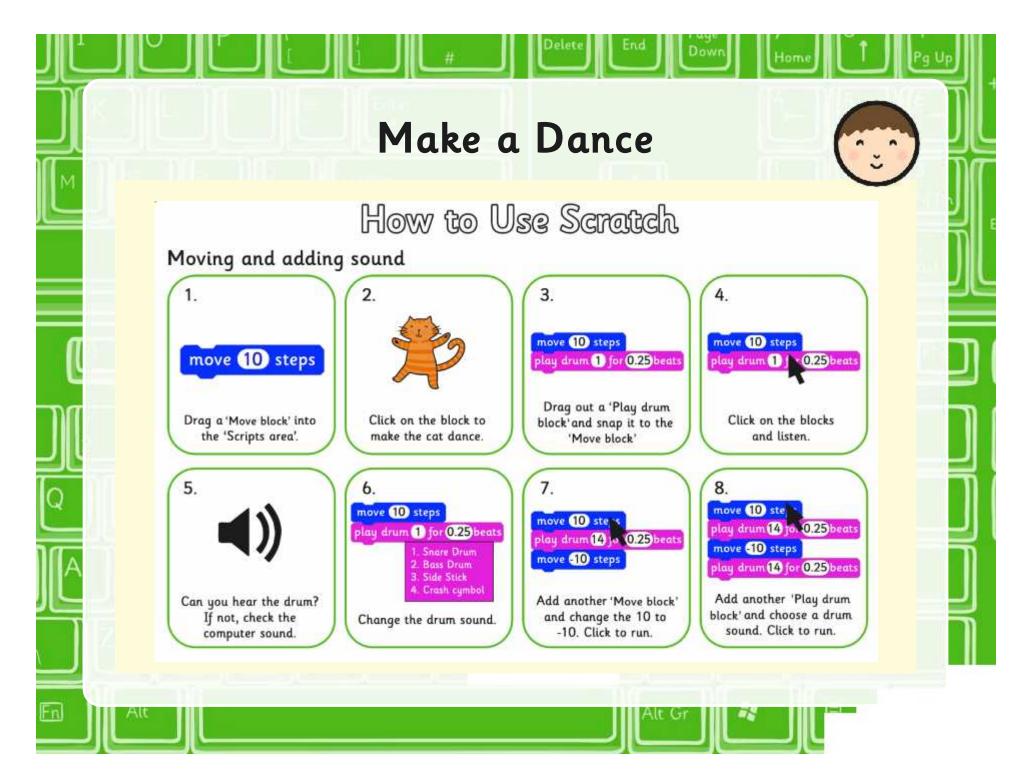

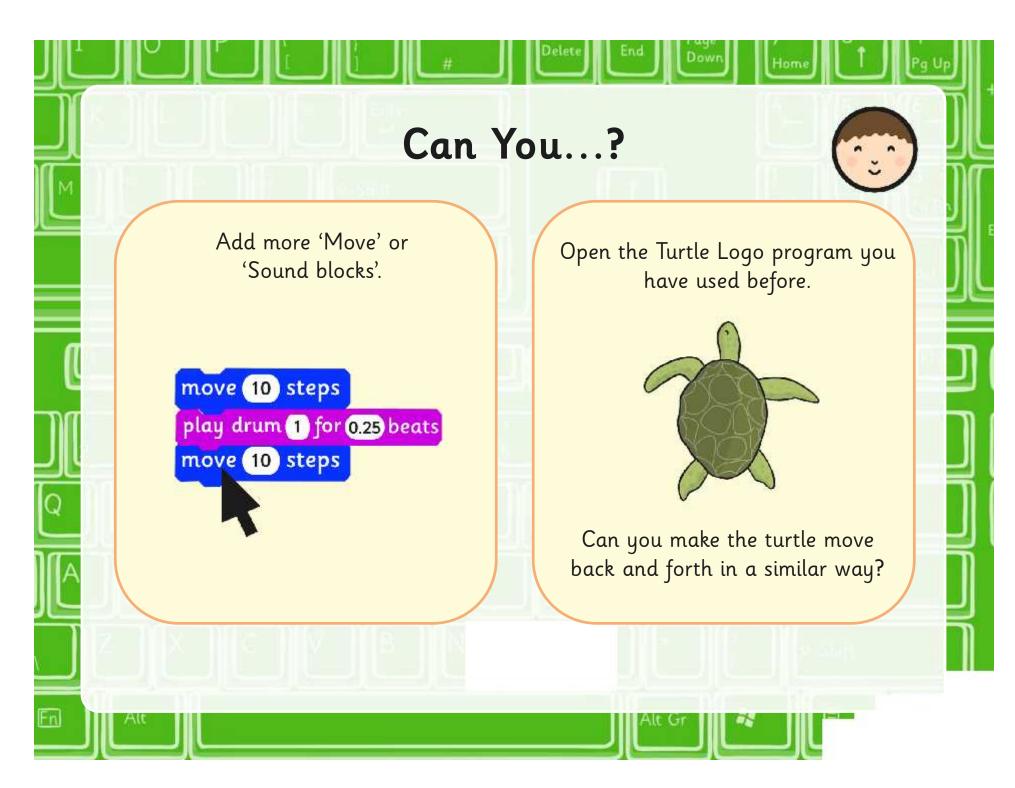

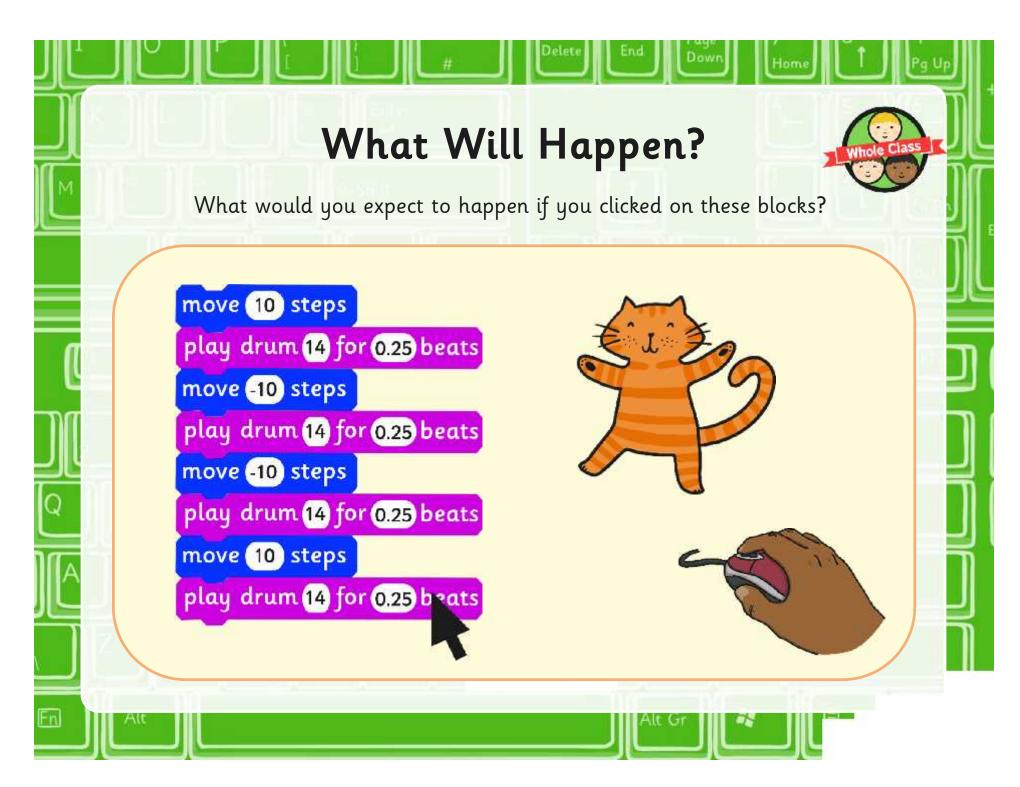

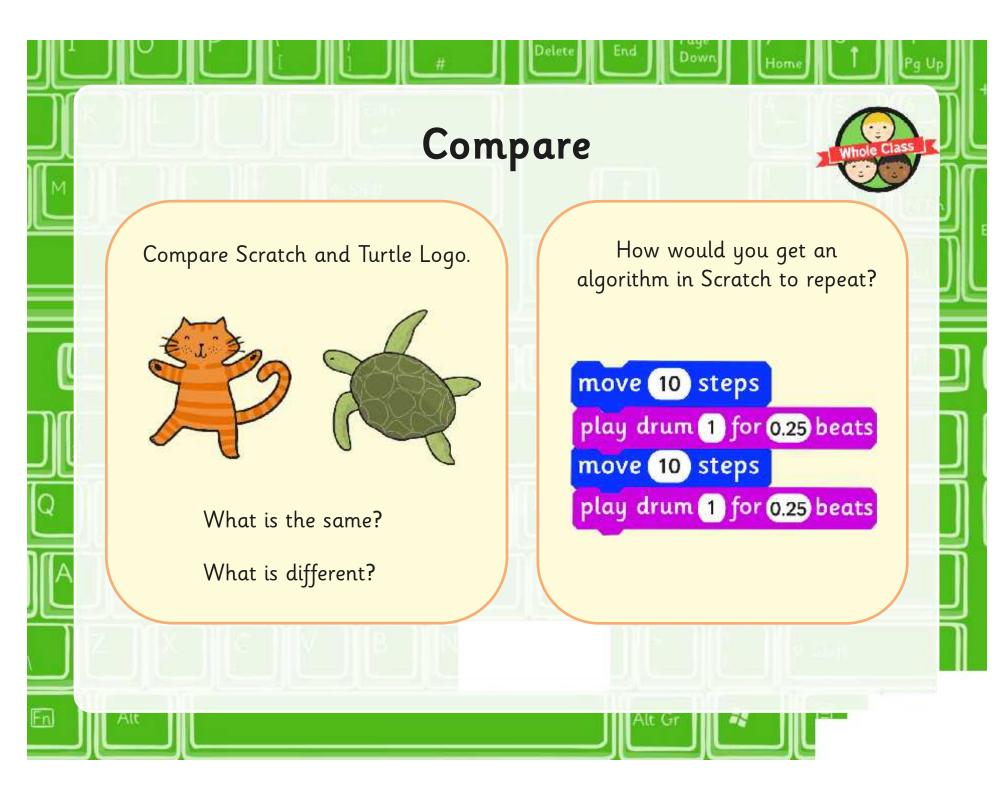

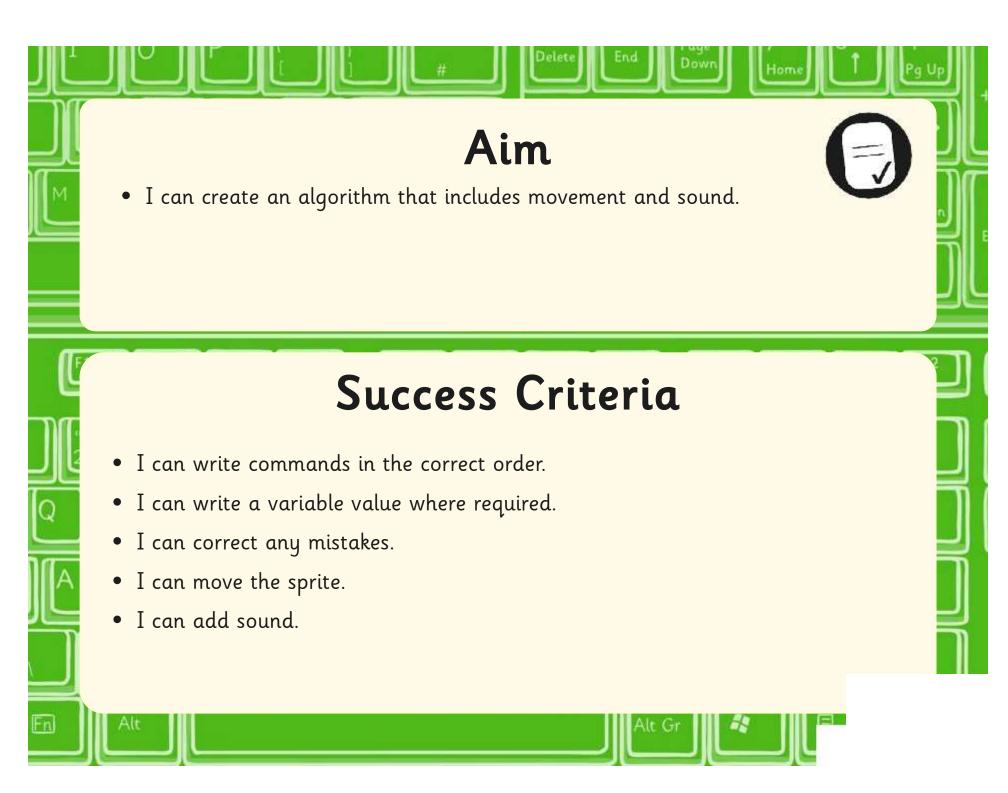

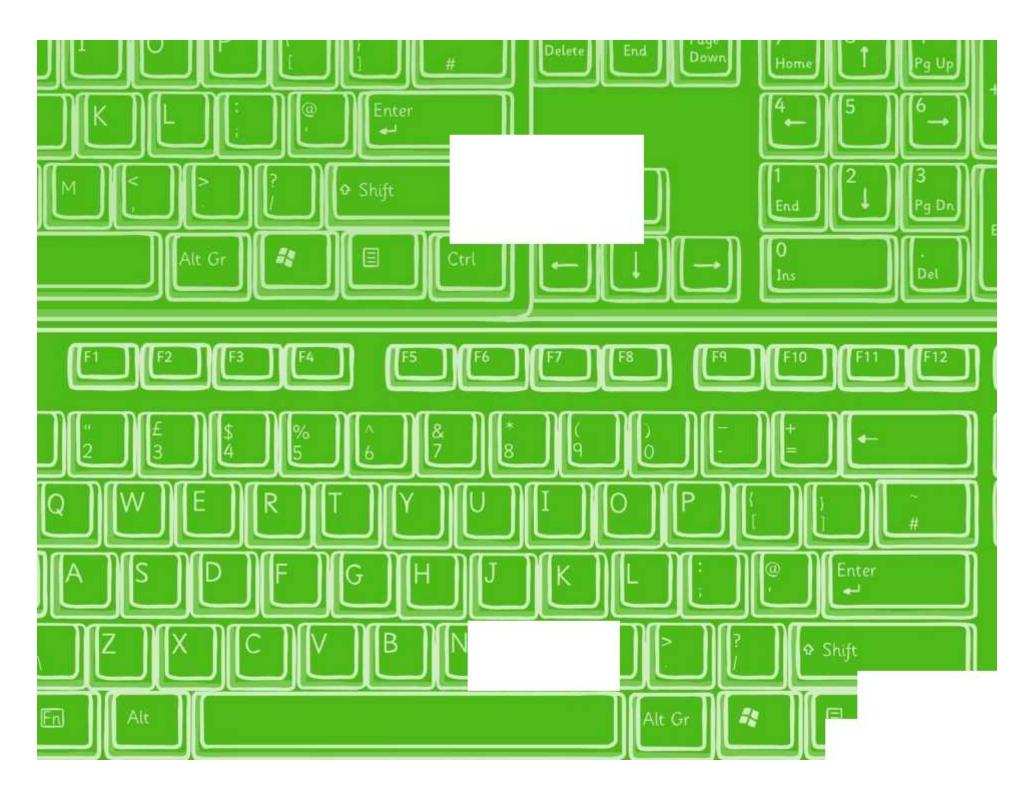

# How to Use Scratch

### Moving and adding sound

move 10 steps

Drag a 'Move block' into the 'Scripts area'.

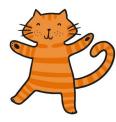

Click on the block to make the cat dance.

move 10 steps play drum 1 for 0.25 beats

Drag out a 'Play drum block'and snap it to the 'Move block'

move 10 steps play drum 1 fx 0.25 beats

> Click on the blocks and listen.

5.

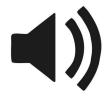

Can you hear the drum? If not, check the computer sound.

move 10 steps play drum 1 for 0.25 beats

- 1. Snare Drum
- 2. Bass Drum
- 3. Side Stick
- 4. Crash cymbol

Change the drum sound.

7.

move 10 ste s play drum 14 jo 0.25 beats move -10 steps

Add another 'Move block' and change the 10 to -10. Click to run.

8.

move 10 ste play drum 14 for 0.25 beats move -10 steps play drum 14 for 0.25 beats

Add another 'Play drum block' and choose a drum sound. Click to run.

# \*

### Movement and Sound

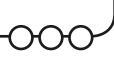

Create the algorithm in Scratch then answer the following questions.

- 1. What happens if you change the variable (number) in the move block?
- 2. What happens if you click the down arrow in the play drum block?

- 3. How would you remove the play drum block from the algorithm in step 7?
- 4. How can you get rid of a block from the scripts area?

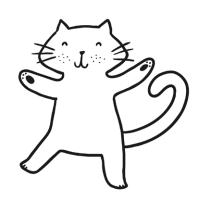

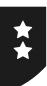

### Movement and Sound

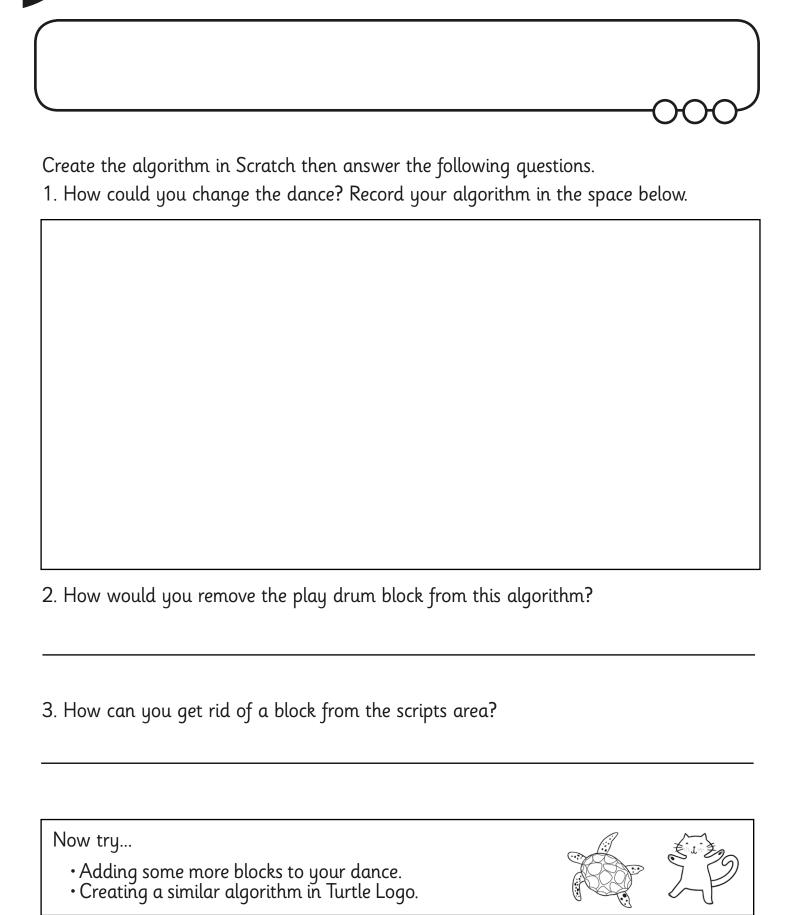

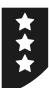

## Movement and Sound

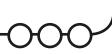

Create the algorithm in Scratch then answer the following questions.

- 1. How would you remove the play drum block from this algorithm?
- 2. How can you get rid of a block from the scripts area?

Now try...

- Introducing a second sprite that performs a different dance.
  Creating a similar algorithm in Turtle Logo.

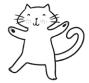

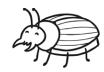

Record your algorithm in the space below.

Programming Turtle Logo and Scratch | Movement and Sound

| I can create an algorithm that includes movement and sound. |  |
|-------------------------------------------------------------|--|
| I can write commands in the correct order.                  |  |
| I can write a variable value where required.                |  |
| I can correct any mistakes.                                 |  |
| I can move a sprite.                                        |  |
| I can add sound.                                            |  |

Programming Turtle Logo and Scratch | Movement and Sound

| I can create an algorithm that includes movement and sound. |  |
|-------------------------------------------------------------|--|
| I can write commands in the correct order.                  |  |
| I can write a variable value where required.                |  |
| I can correct any mistakes.                                 |  |
| I can move a sprite.                                        |  |
| I can add sound.                                            |  |

Programming Turtle Logo and Scratch | Movement and Sound

| I can create an algorithm that includes movement and sound. |  |
|-------------------------------------------------------------|--|
| I can write commands in the correct order.                  |  |
| I can write a variable value where required.                |  |
| I can correct any mistakes.                                 |  |
| I can move a sprite.                                        |  |
| I can add sound.                                            |  |

Programming Turtle Logo and Scratch | Movement and Sound

| I can create an algorithm that includes movement and sound. |  |
|-------------------------------------------------------------|--|
| I can write commands in the correct order.                  |  |
| I can write a variable value where required.                |  |
| I can correct any mistakes.                                 |  |
| I can move a sprite.                                        |  |
| I can add sound.                                            |  |

Programming Turtle Logo and Scratch | Movement and Sound

| I can create an algorithm that includes movement and sound. |  |
|-------------------------------------------------------------|--|
| I can write commands in the correct order.                  |  |
| I can write a variable value where required.                |  |
| I can correct any mistakes.                                 |  |
| I can move a sprite.                                        |  |
| I can add sound.                                            |  |

Programming Turtle Logo and Scratch | Movement and Sound

| I can create an algorithm that includes movement and sound. |  |
|-------------------------------------------------------------|--|
| I can write commands in the correct order.                  |  |
| I can write a variable value where required.                |  |
| I can correct any mistakes.                                 |  |
| I can move a sprite.                                        |  |
| I can add sound.                                            |  |

Programming Turtle Logo and Scratch | Movement and Sound

| I can create an algorithm that includes movement and sound. |  |
|-------------------------------------------------------------|--|
| I can write commands in the correct order.                  |  |
| I can write a variable value where required.                |  |
| I can correct any mistakes.                                 |  |
| I can move a sprite.                                        |  |
| I can add sound.                                            |  |

Programming Turtle Logo and Scratch | Movement and Sound

| I can create an algorithm that includes      |  |
|----------------------------------------------|--|
| movement and sound.                          |  |
| I can write commands in the correct order.   |  |
| I can write a variable value where required. |  |
| I can correct any mistakes.                  |  |
| I can move a sprite.                         |  |
| I can add sound.                             |  |